## Формирование СЭМД «Протокол консилиума врачей» в стационаре и отправка его в ВИМИС ССЗ

Формирование СЭМД «Протокол консилиума врачей (ВИМИС ССЗ)» осуществляется на форме «[Решение врачебной комиссии](https://confluence.softrust.ru/pages/viewpage.action?pageId=57180875#id-%D0%A4%D0%BE%D1%80%D0%BC%D0%B8%D1%80%D0%BE%D0%B2%D0%B0%D0%BD%D0%B8%D0%B5%D1%80%D0%B5%D1%88%D0%B5%D0%BD%D0%B8%D1%8F%D0%B2%D1%80%D0%B0%D1%87%D0%B5%D0%B1%D0%BD%D0%BE%D0%B9%D0%BA%D0%BE%D0%BC%D0%B8%D1%81%D1%81%D0%B8%D0%B8-%D0%9E%D1%84%D0%BE%D1%80%D0%BC%D0%BB%D0%B5%D0%BD%D0%B8%D0%B5%D1%80%D0%B5%D1%88%D0%B5%D0%BD%D0%B8%D1%8F%D0%B2%D1%80%D0%B0%D1%87%D0%B5%D0%B1%D0%BD%D0%BE%D0%B9%D0%BA%D0%BE%D0%BC%D0%B8%D1%81%D1%81%D0%B8%D0%B8)» для типа консилиума «Сердечно-сосудистые заболевания».

Для успешного формирования СЭМД «Протокол консилиума врачей (ВИМИС ССЗ)» должны быть выполнены следующие условия:

- У пациента установлен один из диагнозов, входящих в следующие группы (для стационара диагноз должен быть с типом «Основное заболевание»):
	- Группа ОКС.
	- Группа ОНМК
	- Группа ИБС.
	- Группа ФП.
	- Группа ХСН.
- Если СЭМД формируется в стационаре, должна быть заполнена одна из следующих МЗ (в зависимости от диагноза):
	- «2097574 Первичный осмотр в стационаре (Регистр ОНМК ВИМИС ССЗ)» если установлен основной диагноз, входящий в Группу ОНМК.
	- $\circ$  «2144278 Первичный осмотр в стационаре (ВИМИС ССЗ ИБС)» если установлен основной диагноз, входящий в Группу ИБС.
	- «2144295 Первичный осмотр в стационаре (ВИМИС ССЗ ФП)» если установлен основной диагноз, входящий в Группу ФП.
	- «2144301 Первичный осмотр в стационаре (ВИМИС ССЗ ХСН)» если установлен основной диагноз, входящий в Группу ХСН.
	- «2097578 Первичный осмотр в стационаре (Регистр ОКС ВИМИС ССЗ)» если установлен основной диагноз, входящий в Группу ОКС.

Формирование СЭМД «Протокол консилиума врачей (ВИМИС ССЗ)» для типа консилиума «Сердечно-сосудистые заболевания» выполняется при нажатии кнопки «Подписать и отправить» на форме «Решение врачебной комиссии» или на форме предварительного просмотра ЭМД, открываемого по кнопке «Печать /ЭМД» – «СЭМД " Протокол консилиума врачей (ВИМИС ССЗ)"».

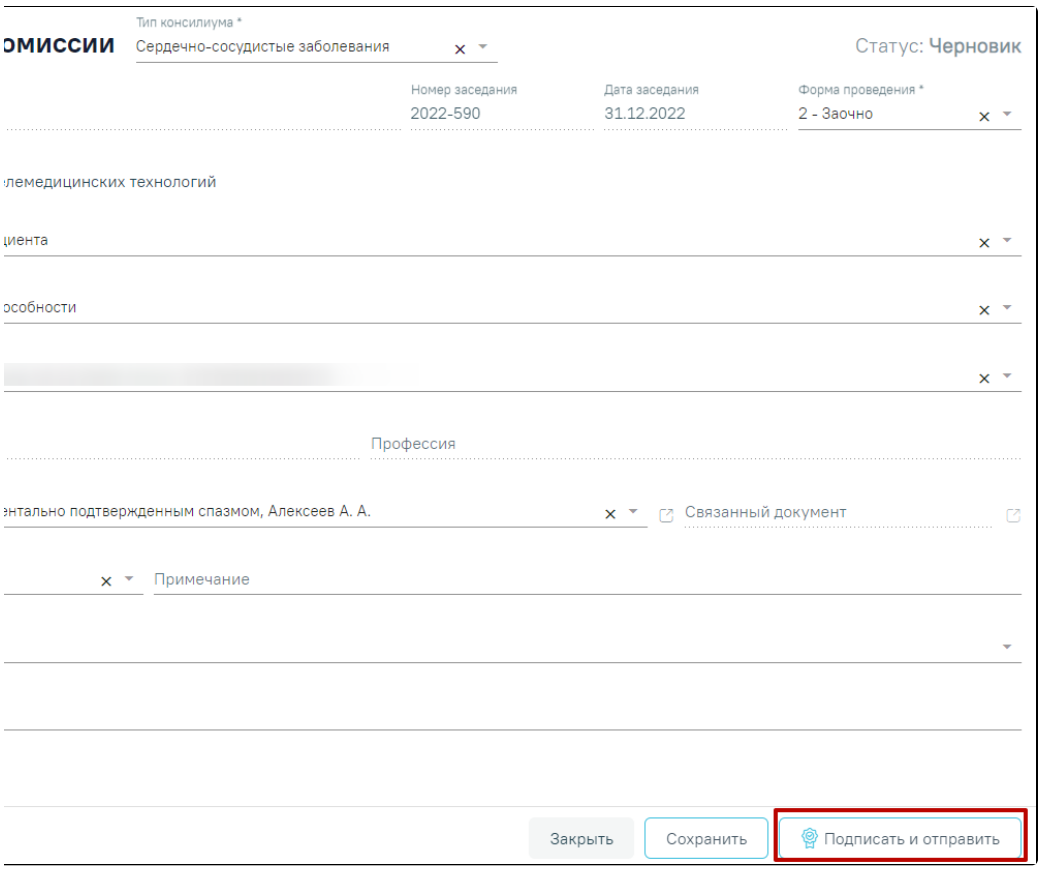

Кнопка «Подписать и отправить» на форме решения врачебной комиссии

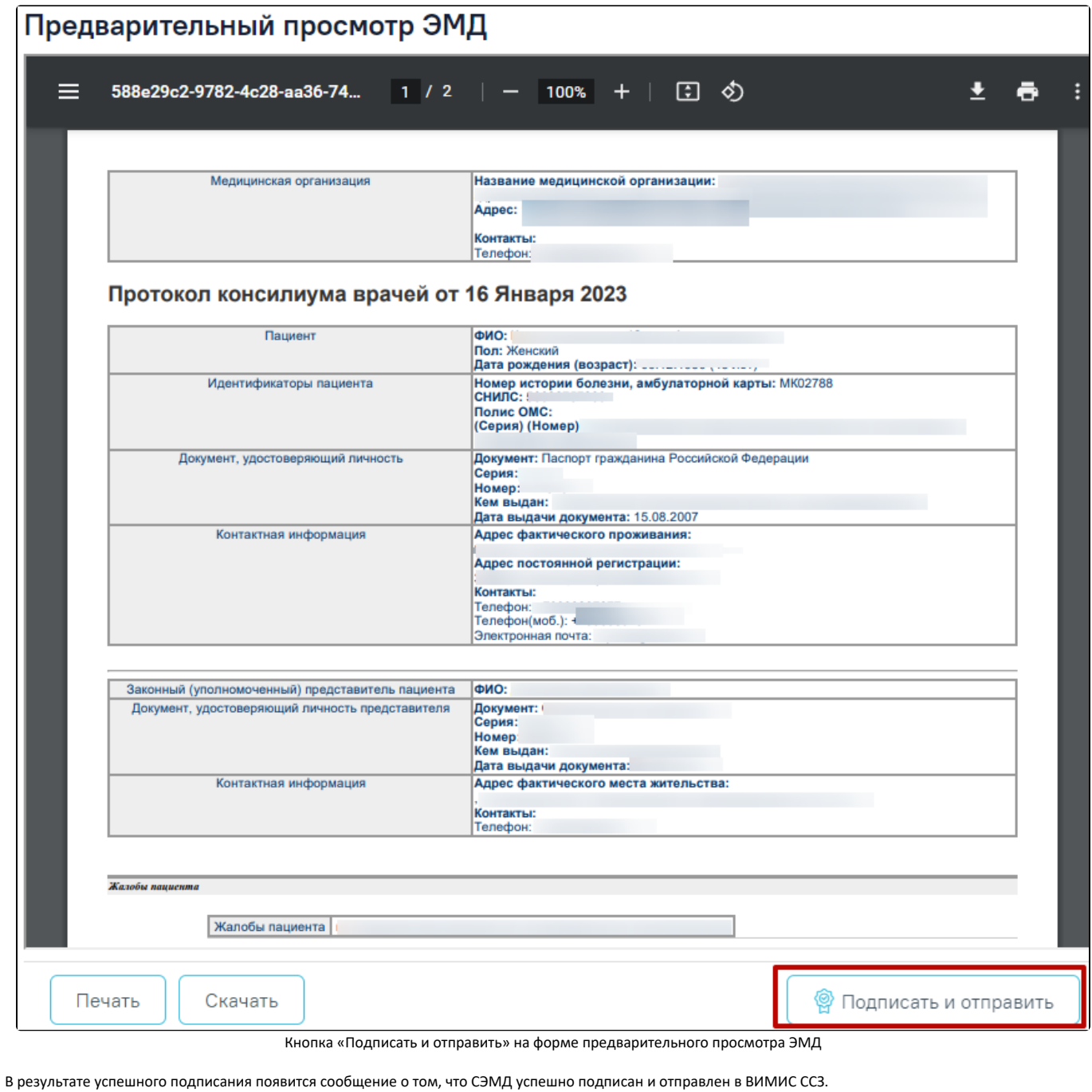

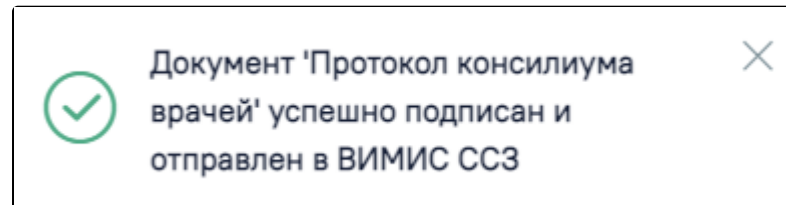

Сообщение об успешном выполнении операции

В случае, если при отправке документа произошла ошибка, следует переотправить документ, нажав кнопку «Отправить». При необходимости редактирования решения для исправления ошибки следует снять подпись с документа, нажав кнопку «Снять подпись», затем заново сформировать документ. Кнопка «Снять подпись» доступна при наличии роли «[Отмена подписи»](https://confluence.softrust.ru/pages/viewpage.action?pageId=63438855).